# Virginia Advance Health Care Directives Registry

 $\bigoplus_{\mathsf{Advancing \textsf{Virginia's Health Care}}}\mathsf{Comparing \textsf{Virginia's Health Care}}$ 

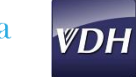

# Frequently Asked Question (FAQ)

# **What is the Virginia Advance Health Care Directives Registry?**

The Virginia Department of Health and ConnectVirginia HIE, Inc. in collaboration with U.S. Living Wills Registry, is providing an electronic registry for Advance Health Care Directives. All adults with a legal residence in Virginia have a right to prepare a document called an "Advance Directive" which lets other people know the types of medical care you do and do not want in the event you are unable to express your wishes on your own. The Registry is the way to store your wishes once you have them documented and provides a centralized location for Virginia health care providers to find your documents.

## **How do I appointment someone as my Agent or Proxy?**

You many authorize another person, such as a spouse, child, or friend, to be your "agent" or "proxy" to make decisions for you if you become incapable of making informed health care decisions for yourself. You can also specifically tell your agent what kinds of care you do and do not want. This authorization is, in legal terms, often called a "Power of Attorney for Health Care."

# **Why should I have a written Advance Health Care Directive?**

You may state what kinds of health care you want or do not want if you are determined to be unable to express your own wishes. These instructions are often referred to as a "Living Will."

# **Where should I start if I don't have an Advance Health Care Directive?**

There are numerous resources available that can provide information regarding Advance Health Care Directives. You may want to start by asking your Primary Care Physician about Advance Directives. Some of the available resources are listed here:

Virginia State Bar: <http://www.vsb.org/site/public/healthcare-decisions-day> Honoring Choices Virginia: [http://www.ramdocs.org/?page=HCVa\\_ToolsWeUse](http://www.ramdocs.org/?page=HCVa_ToolsWeUse) Office of Emergency Medical Services: [https://www.vdh.virginia.gov/OEMS/Files\\_Page/DDNR/AuthorizedDurableDNRForm.pdf](https://www.vdh.virginia.gov/OEMS/Files_Page/DDNR/AuthorizedDurableDNRForm.pdf)

Virginia Division for the Aging: <http://www.vda.virginia.gov/advmedir.asp>

# Virginia Advance Health Care Directives Registry

**ConnectVirginia** 

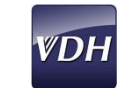

#### **What type of documents are accepted by the Registry?**

You may add any documents regarding your medical wishes including but not limited to Advance Health Care Directives, Health Care Power of Attorneys, etc. This Registry is a place to store any document that you would like to make available to loved ones and health care providers in the event that you are unable to express your wishes regarding medical care.

#### **How do I register?**

Registration is done online via the website at [www.connectvirginia.org/adr.](http://www.connectvirginia.org/adr) When registering through the website, you will need to complete the following before your registration is complete:

- Complete all required fields including identifying information
- Agree to the Terms and Conditions
- Upload at least one health care document

#### **How do I share my information with those who might need to know it?**

You can give your health care providers, friends, and family access to view documents that you have stored in the Virginia Advance Health Care Directives Registry. They will only be able to view the documents in your account, they will not have any access to add, update or delete any documents. To provide access, these individuals will need your *Registration Number* and *Source* from the Wallet ID card in order to view your documents online a[t www.connectvirginia.org/adr.](http://www.connectvirginia.org/adr)

#### **How do I add my documents to the Registry?**

Click "Upload or Remove My Documents" to upload a document that is stored on your computer or other electronic device. You will be directed to a page that you select the type of document you are uploading and there is a Choose File button to browse to the location of your document on your computer. After you have located and selected your document, click the "Upload and Update Documents" button at the bottom of the screen to upload your document to the Registry. Note that only PDF documents can be successfully uploaded to the Registry.

#### **How do I view and update my documents once they are in the Registry?**

Once you have added a document, you can click the link under "View Current Doc" to see and print your document. If you want to update your document with a new version, simply select the "Choose File" button again, select and add the newer document. Once you click the "Upload or Remove My Documents" button at the bottom of the screen, your old file will be deleted and replaced with the new file you just selected.

# Virginia Advance Health Care Directives Registry

 $\underset{\tiny\textrm{Advancing Virginia}}{\text{ComnectVirginia}}$ 

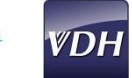

## **How do I revoke or delete my documents from the Registry?**

If you wish to revoke/delete a document that you have previously uploaded, click the check box under the "Delete" column. Click "Upload and Update Documents" to execute the revoke/delete. The document will no longer be accessible for viewing by anyone.

## **What about Privacy and Security?**

This online database of Advance Health Care Directives is held in a confidential and secure site, protected by the most up-to-date data web security standards. All information submitted will be used only by authorized individuals and will be kept completely confidential. This information will not be shared or sold. To read the more detailed privacy statement, please see the Privacy Policy link located in the footer of the Registry Login webpage.

## **I'm having problems using the Registry website, how do I get help?**

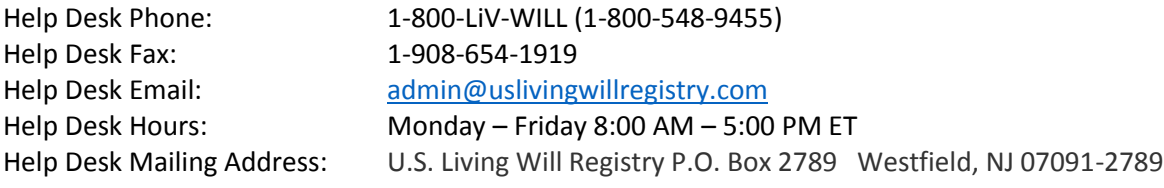